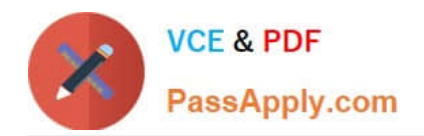

# **MB-310Q&As**

### Microsoft Dynamics 365 Finance

## **Pass Microsoft MB-310 Exam with 100% Guarantee**

Free Download Real Questions & Answers **PDF** and **VCE** file from:

**https://www.passapply.com/mb-310.html**

100% Passing Guarantee 100% Money Back Assurance

Following Questions and Answers are all new published by Microsoft Official Exam Center

**C** Instant Download After Purchase

**83 100% Money Back Guarantee** 

- 365 Days Free Update
- 800,000+ Satisfied Customers

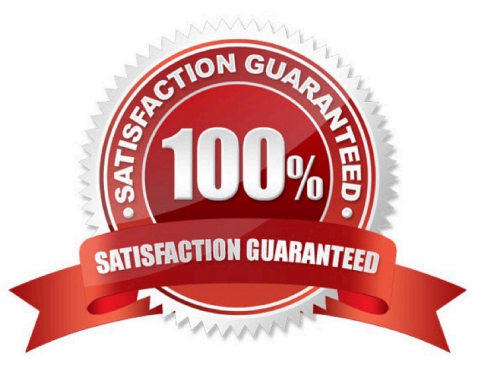

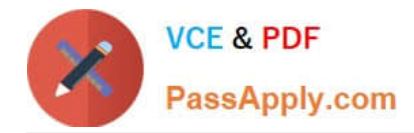

#### **QUESTION 1**

DRAG DROP

A company is implementing Microsoft Dynamics 365 Finance.

The company is configuring depreciation for company vehicles. Vehicles must be depreciated by using straight-line service life on the 15th day of each month.

You need to configure vehicle depreciation.

What should you use To answer, drag the appropriate features to the correct requirements. Each feature may be used once, more than once, or not at all. You may need to drag the split bar between panes or scroll to view content.

NOTE: Each correct selection is worth one point.

Select and Place:

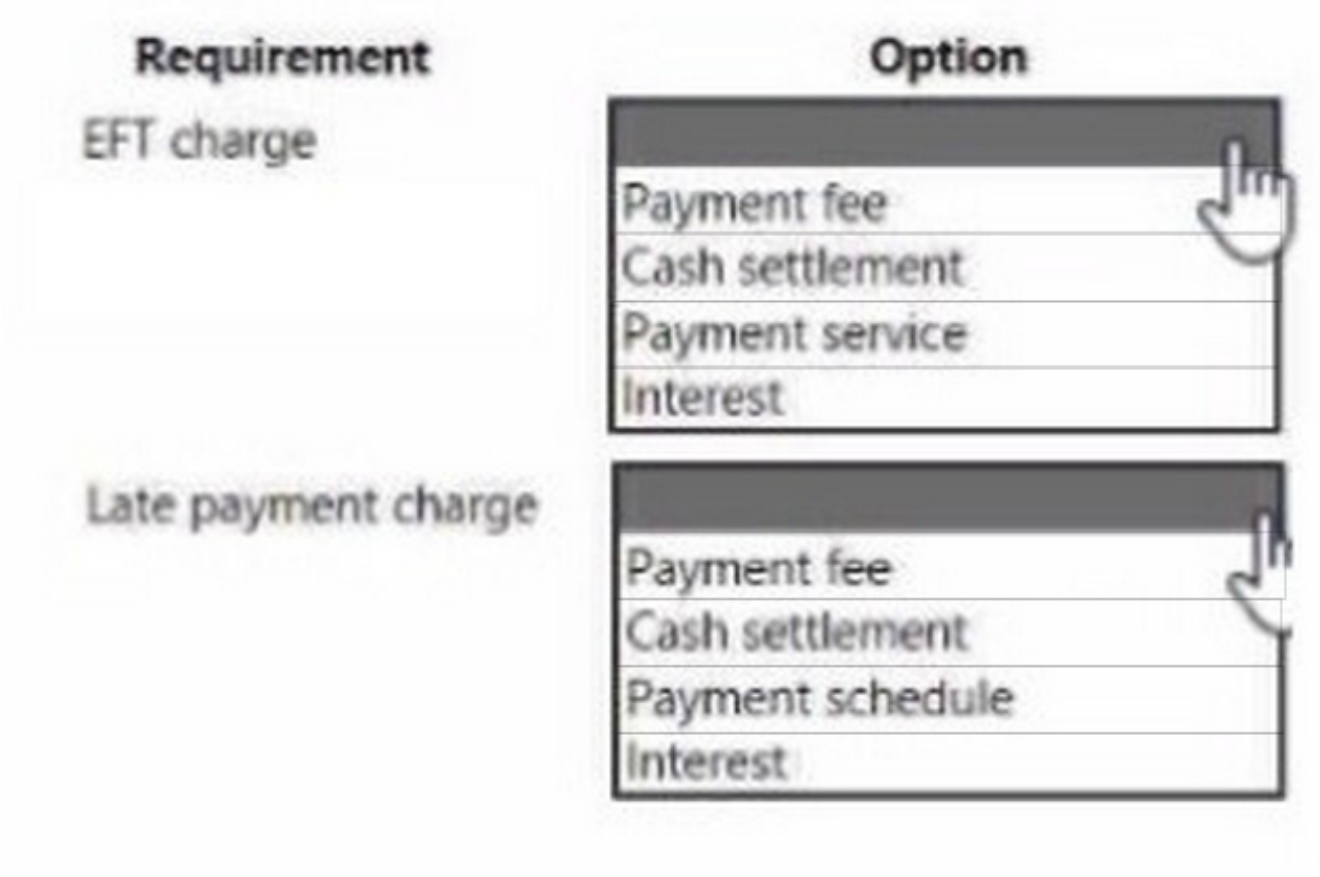

Correct Answer:

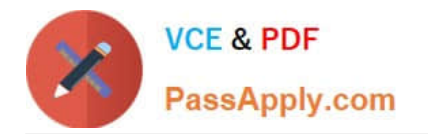

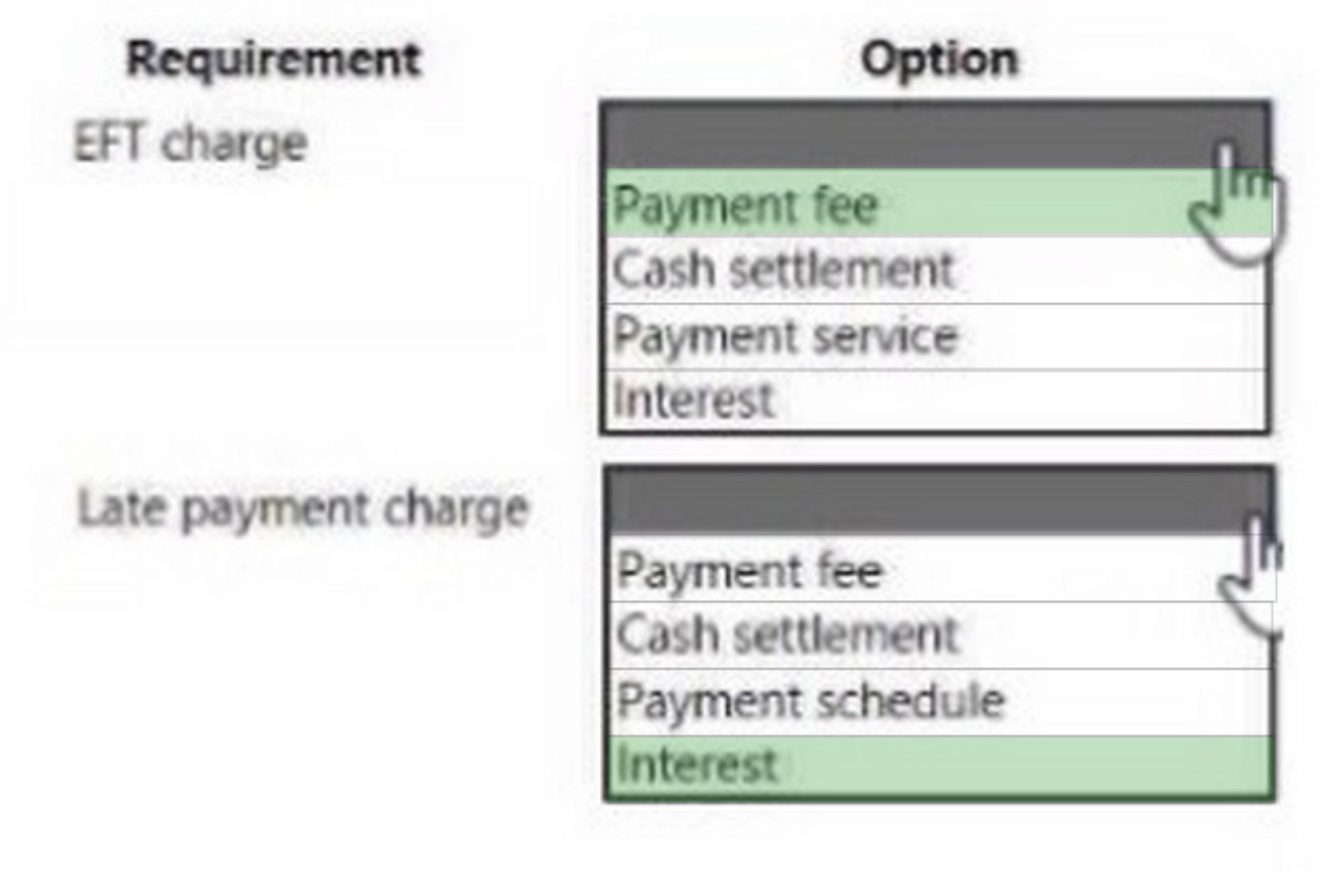

#### Box 1: Method

When you set up a fixed asset depreciation profile and select Straight line service life in the Method field in the Depreciation profiles page, the assets that have this depreciation profile assigned to them are depreciated based on the total

service life of the asset. This generally is the same depreciation amount in each depreciation period.

#### Box 2: Convention

Depreciation conventions are used to determine when and how depreciation is calculated for both the year when the fixed asset is acquired and the year when the fixed asset is disposed of.

Example: Mid month (15th of month)

Reference:

https://docs.microsoft.com/en-us/dynamics365/finance/fixed-assets/straight-line-service-life-depreciation https://docs.microsoft.com/en-us/dynamics365/finance/fixed-assets/fixed-asset-depreciation-conventions

#### **QUESTION 2**

You work as the Finance Director for a company. The company uses Microsoft Dynamics 365 Finance for its accounting system.

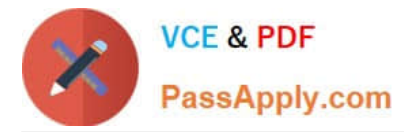

The company has several financial dimensions and an organizational hierarchy configured for budgeting.

You are configuring budgets within the organization. You need to configure the correct allocation method to distribute the data in a budget plan to accurately portray the projected amounts.

A budget plan has been configured at the top level in the hierarchy. The budget amounts from the top-level budget need to be spread out across budget plans in lower-level dimensions for a more localized view.

Which of the following allocation methods meets the requirement?

A. Aggregate

- B. Distribute
- C. Allocate to dimension
- D. Copy from budget plan

Correct Answer: B

Reference: https://docs.microsoft.com/en-us/dynamics365/finance/budgeting/budget-planning-data-allocation

#### **QUESTION 3**

Note: This question is part of a series of questions that present the same scenario. Each question in the series contains a unique solution that might meet the stated goals. Some question sets might have more than one correct solution, while

others might not have a correct solution.

After you answer a question in this section, you will NOT be able to return to it. As a result, these questions will not appear in the review screen.

A client has multiple legal entities set up in Dynamics 365 Finance. All companies and data reside in Dynamics 365 Finance.

The client currently uses a separate reporting tool to perform their financial consolidation and eliminations. They want to use Dynamics 365 Finance instead.

You need to configure the system and correctly perform eliminations.

Solution: Select Consolidate online in Dynamics 365 Finance. Include eliminations during the process or as a proposal. Set up the transactions to post in the legal entity configured for consolidations.

Does the solution meet the goal?

A. Yes

B. No

Correct Answer: B

Instead of \\'Set up the transactions to post\\' in the legal entity configured for consolidations the statement should be \\'The transactions will be posted in the consolidation company\\'

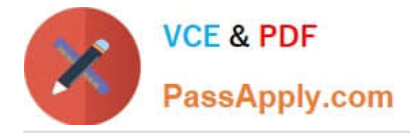

References: https://docs.microsoft.com/en-us/dynamics365/unified-operations/financials/budgeting/consolidationelimination-overview

#### **QUESTION 4**

HOTSPOT

Your company uses Dynamics 365 Finance:

You must record an interest expense that occurs every month: It must be recorded the same way each month. Your manager wants each interest posting to use the number scheme "INT-XXXX", with XXXX representing a sequential number.

You need to configure the system.

What should you create? To answer, select the appropriate options in the answer area.

NOTE: Each correct selection is worth one point.

Hot Area:

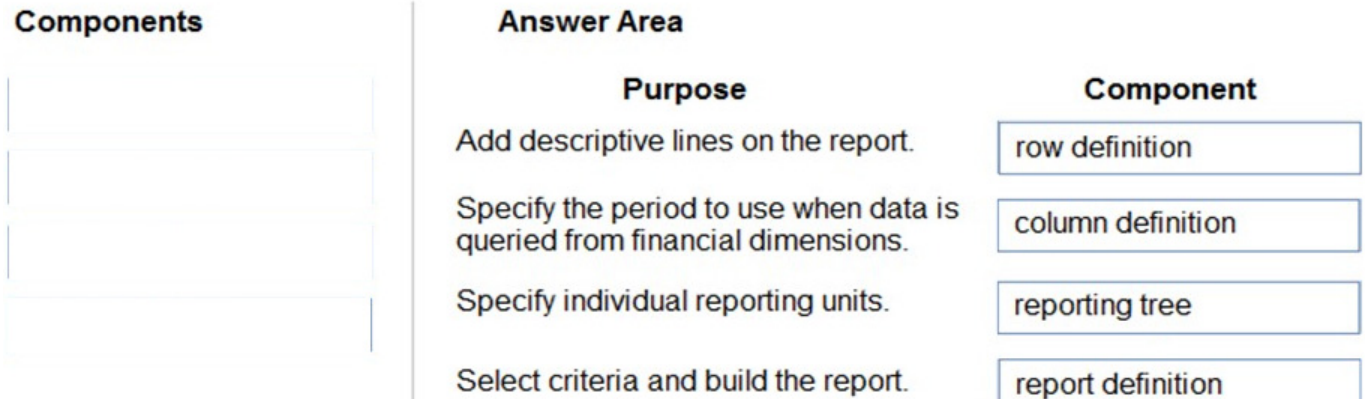

#### Correct Answer:

**Feature** 

#### **Answer Area**

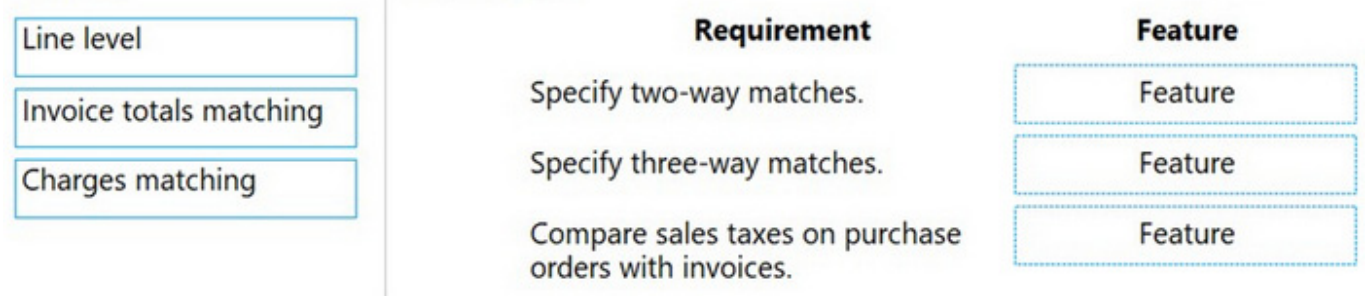

Explanation:

Box 1: Posting definition

Set up interest on the posting profile

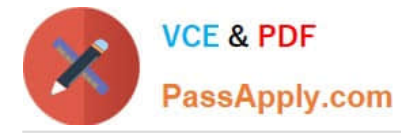

In the Navigation pane, go to Modules > Credit and collections > Setup > Customer posting profiles.

Click Edit.

In the Setup fastTab, in the Interest code field, select an interest code from the drop-down list. If you do not want interest calculated for transactions using this posting profile, leave the field blank. The Table restriction fastTab allows you to

change the way that interest is processed. If this field is set to Yes, then interest will be calculated for this posting profile.

Box 2: Number sequence for the voucher

Numbering documents and vouchers chronologically

In some countries, there is a legal requirement to number documents and related vouchers in chronological order. The chronology must be supported by periods. All of the numbers that belong to earlier periods must be less than the numbers

that belong to later periods. To meet this requirement, chronological numbering functionality has been implemented.

Reference:

https://learn.microsoft.com/en-us/dynamics365/finance/accounts-receivable/tasks/process-interest

https://learn.microsoft.com/en-us/dynamics365/finance/accounts-receivable/chrono-numbers

#### **QUESTION 5**

A company uses Microsoft Dynamics 365 Finance.

The system displays the following error when you try to acquire a fixed asset:

Account for the transaction type, value model, does not exist for fixed asset ASSET-001.

You need to resolve the error.

What should you do?

- A. Link a main account to the asset group book.
- B. Create a main account for the acquisition transaction type.
- C. Enter a main account in the fixed asset posting profiles for the acquisition.
- D. Complete the offset account in the journal for the acquisition.

Correct Answer: C

Explanation:

Verify that a valid account structure exists. Also verify the posting profile that belongs to the asset is there.

Reference:

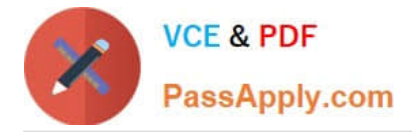

https://community.dynamics.com/ax/f/microsoft-dynamics-ax-forum/374191/account-for-transaction-type-acquisitionvalue-model-does-not-exist-for-fixed-asset

[MB-310 PDF Dumps](https://www.passapply.com/mb-310.html) [MB-310 Exam Questions](https://www.passapply.com/mb-310.html) [MB-310 Braindumps](https://www.passapply.com/mb-310.html)